## **Első lépések útmutatója Vodafone Mobile Wi-Fi R207**

# **Üdvözöljük a mobil kommunikáció világában**

- **Üdvözöliük**
- 2 Az eszköz áttekintése
- 3 Első lépések
- 5 Mobile Wi-Fi webes alkalmazás
- 6 A webes alkalmazás áttekintése
- 7 "Jelenlegi hálózat" panel
- 8 Mobile Wi-Fi Monitor alkalmazás
- 9 Útmutatás és tanácsok
- 10 Szójegyzék

## **Üdvözöljük**

A Vodafone Mobile Wi-Fi személyes hordozható Wi-Fi hálózatot létesít. Arra használhatia, hogy biztonságos szélessávú internetkapcsolatát más olyan Wi-Fikompatibilis eszközökkel megossza, mint a számítógépek, Apple® iPhone, iPad vagy iPod touch, Android okostelefonok és olyan táblagépek, mint a Samsung® Galaxy Tab, vagy mobil játékeszközök, mint a Nintendo® DSi.

A Vodafone Mobile Wi-Fi áramellátásához használhat akkumulátort, hálózati áramot vagy USB-t. Ennek a rugalmasságnak köszönhetően a Vodafone Mobile Wi-Fi-t egyszerűen helyezheti úgy el, hogy a legjobb mobil lefedettséget kapja.

A Vodafone Mobile Wi-Fi a GNU GPL (2.0 verzió), BSD (3.0 verzió), OpenSSL, Zlib/libpng, LGPL és Apache License keretén belül licencelt nyílt forráskódú programokat használ. **Licencek**

> A forráskódot a termék terjesztésétől számított három éven át ingyenesen letöltheti innen: http://vodafone.com/r207.

## **Értesítés**

#### **Copyright © Huawei Technologies Co., Ltd. 2014. Minden jog fenntartva**

A Vodafone Mobile Wi-Fi-t a Huawei készíti exkluzívan a Vodafone számára. Jelen kézikönyv egy részét sem reprodukálhatja vagy adhatja át bármilyen formában vagy bármilyen eszközzel a Huawei előzetes írásos beleegyezése nélkül.

## **Az eszköz áttekintése**

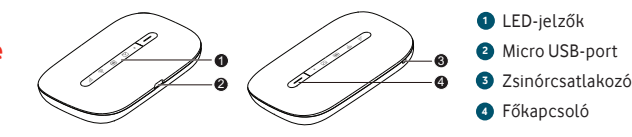

#### **SMS-üzenetek**

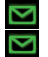

Zöld – új SMS

Villog – megtelt a bejövő üzenetek mappa

#### **Készenléti jelző**

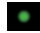

Villog – készenlét

#### **Akkumulátor töltöttsége**

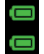

Zöld – OK

Villogó zöld – tölt

Villogó piros – alacsony

#### **Firmver frissítés**

Minden LED: zöld villogó – frissít Minden LED: zöld – újraindul

#### **Wi-Fi hálózat**

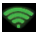

Be

#### **Mobil szélessávú jelerősség**

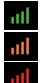

Zöld – kiváló Sárga – alacsony

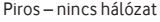

## **Első lépések**

#### **Tipp:**

Mielőtt akkumulátorról működtetné, töltse fel teljesen a Mobile Wi-Fi eszközt (3 órán keresztül hálózati áramról).

\* Csak a régiónak megfelelő töltőt használja – HW-050100x1W, ahol az "x" értéke a régiótól függően U, E, B, A vagy J. Az adott töltőre vonatkozó információkért lépjen kapcsolatba a mobilhálózat üzemeltetőjével.

#### **1. lépés** Helyezze be a SIM-kártyáját és az akkumulátort.

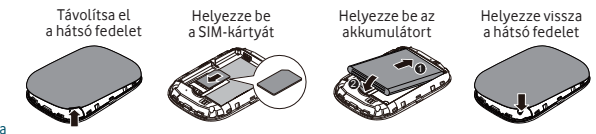

#### **2. lépés**

Csatlakoztassa a Vodafone Mobile Wi-Fi-t a hálózati áramhoz\* vagy a számítógépéhez, hogy használat közben feltöltse.

## **Első lépések**

#### **3. lépés**

A Vodafone Mobile Wi-Fi bekapcsolásához tartsa lenyomva 3 másodpercig a főkapcsolót. Elkezd kapcsolódni a mobil szélessávú hálózathoz.

#### **4. lépés**

Lehetséges, hogy a SIM-kártya feloldásához meg kell adnia PIN-kódját. Ugyanakkor amikor a Vodafone Mobile Wi-Fi első alkalommal kapcsolódik a mobilhálózathoz, lehetséges, hogy megkéri, hogy aktiválja a SIM-kártyáját. Az aktiválás nem mindig szükséges, így ez nem feltétlenül jelenik meg.

#### **5. lépés**

A számítógépen vagy eszközön válassza ki a Vodafone Mobile Wi-Fi hálózat nevét (az "SSID" azonosítóját) a rendelkezésre álló hálózatok listájából, kattintson a "Kapcsolódás" elemre, és adja meg a biztonságos Wi-Fi hálózati kulcsát (a "WPA2 jelszó" értékét). A nevet és a kulcsot a Vodafone Mobile Wi-Fi hátsó fedelének belsején találja, valamint az emlékeztető kártyára nyomtatva.

**Gratulálunk!** A Vodafone Mobile Wi-Fi segítségével kapcsolódott az internethez.

## **Mobile Wi-Fi webes alkalmazás**

**Tipp:** Mentse el a Mobile Wi-Fi címeit a kedvencek között a

webböngészőjében.

A mobil szélessávú és Wi-Fi hálózatok állapotának ellenőrzésére, az SMS-üzenetek kezelésére vagy a Mobile Wi-Fi beállításainak módosítására használhatja a Vodafone Mobile Wi-Fi webes alkalmazást:

- Csatlakozzon a Vodafone Mobile Wi-Fi alkalmazáshoz Wi-Fi vagy USB-kábel segítségével
- Ha a Vodafone Mobile Wi-Fi-t USB-n telepítette, kattintson duplán az asztalon létrehozott Vodafone Mobile Wi-Fi ikonra
- Alternatív megoldásként, és különösképpen ha nem USB-n telepítette, nyissa meg a webböngészőjében a http://VodafoneMobile.wifi vagy http://192.168.0.1 címet.

A Vodafone Mobile Wi-Fi webes alkalmazás USB-kábelen vagy Wi-Fi-n történő használatához a következőkre lesz szüksége:

- Egy legalább Windows XP $^{\circledR}$  SP3-mal rendelkező számítógép vagy
- Egy legalább OS  $X^{\textcircled{D}}$  10.6 Snow Leoparddal rendelkező Apple Mac.

A Vodafone Mobile Wi-Fi-t a Wi-Fi hálózaton keresztül is kezelheti, azonban USB-kábelen keresztül nem. Ehhez a következőre lesz szüksége:

- Linux vagy Windows® 8 RT vagy
- iPhone, iPad, iPod touch vagy bármely egyéb okostelefon vagy táblagép.

### **A webes alkalmazás áttekintése**

**4**

**1**

**6**

Navigációs fülek: Válassza a "Mobile Wi-Fi", "SMS" vagy "Fiók" nézetet Navigációs sáv: Válasszon területet az egyes nézeteken belül "Jelenlegi hálózat" panel: A mobil szélessávú hálózat, Wi-Fi hálózat, akkumulátor és csatlakoztatott eszközök állapota Tartalomterület: Az aktuális terület tartalma Környezetfüggő súgó: Az aktuális területhez kapcsolódó súgó Nyelvválasztás: Alapértelmezésben a böngésző nyelve **5 3 2**

Bejelentkezés/kijelentkezés: A speciális beállításokhoz. Az alapértelmezett jelszó "admin". **7**

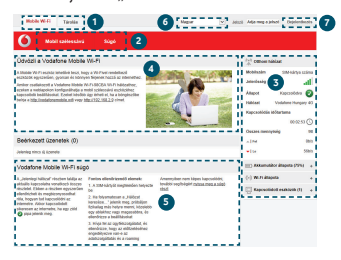

#### **"Jelenlegi hálózat" panel**

A Mobile Wi-Fi webes alkalmazás minden nézetének jobb oldalán megjelenik a "Jelenlegi hálózat" panel, ahol a Mobile Wi-Fi állapotának gyors összegzését láthatja. Ez alatt további panelek jelzik az akkumulátor, Wi-Fi, valamint a Wi-Fi hálózaton osztozó egyéb eszközök állapotát.

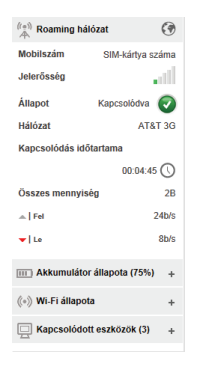

## **Mobile Wi-Fi Monitor alkalmazás**

Ha Apple iOS® vagy Android eszközzel rendelkezik, a Mobile Wi-Fi állapotát a Vodafone Mobile Wi-Fi Monitor alkalmazás segítségével is ellenőrizheti. Az alkalmazást az iTunes vagy Google Play alkalmazásboltokból töltheti le.

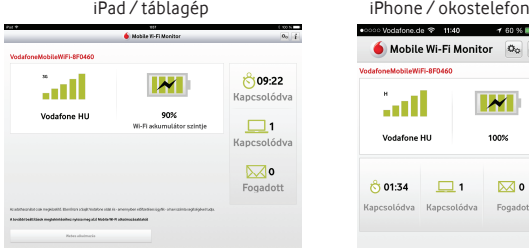

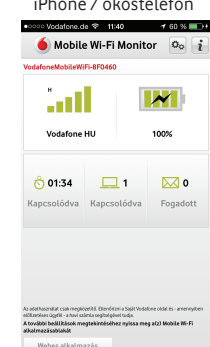

## **Útmutatás és tanácsok**

#### **Wi-Fi biztonság**

Gondoskodjon róla, hogy a Wi-Fi biztonsági beállítások megfeleljenek személyes igényeinek. A rendszergazda jelszavának módosításához nyissa meg a Vodafone Mobile Wi-Fi webes alkalmazást:

- A "Jelszó" mezőbe írja be: "admin", majd kattintson a "Bejelentkezés" elemre
- A navigációs sávon válassza az "Útválasztó" lehetőséget
- A baloldali menüsávban válassza az "Útválasztó beállítások" elemet

A Wi-Fi hálózat nevének (SSID) és kulcsának módosítása:

- A navigációs sávon válassza a "Wi-Fi" lehetőséget
- A baloldali menüsávban válassza a "Biztonság" elemet.

#### **További ügyfélszolgálat**

- Válassza a Vodafone Mobile Wi-Fi webes alkalmazás navigációs sávjában a "Súgó" lehetőséget
- Válassza a bal oldali menüből az "Ügyfélszolgálat" elemet

A tartalomterületen megjelenik, hogyan léphet kapcsolatba a mobilhálózat üzemeltetőjével.

A teljes felhasználói útmutatót, beleértve további útmutatást és tanácsokat itt találhat: http://vodafone.com/r207

## **Szójegyzék**

Hordozó Mobilhálózaton használt adatátviteli kommunikációs módszer, pl. 3G szélessáv, HSPA, 3G stb.

Saját hálózat Annak a mobilszolgáltatónak a hálózata, amelytől a SIM-kártya származik.

- Roaming Mobilkészülékét más olyan mobilszolgáltató hálózatán is használhatja, amellyel a szolgáltató roaming szerződést kötött, legyen az a saját országában vagy külföldön.
- SIM-kártya A SIM-kártya (előfizető azonosító modul) kisméretű mikrochip, amelyet Ön a mobil előfizetői szerződéssel együtt kap kézhez. A SIM-kártya egyik oldalán aranyozott érintkezők találhatók.
	- WPA2 A Wi-Fi hálózati kulcs alternatív neve. OS X-szel rendelkező Mac gépeken ennek a neve "WPA2 személyes".

#### **Declaration of Conformity**

#### according to the Radio Fquinment and Telecommunications Terminal **Fauinment Directive 1999/5/FC**

For the following equipment

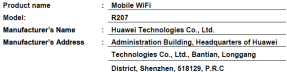

is herewith confirmed to comply with the requirements set out in the Council Directive1999/5/EC for radio equipment and telecommunications terminal equipment. For the evaluation of the compliance with this Directive, the following standards were applied:

Safety: FN 60950-1-2006/A11-2009/A1-2010/A12-2011-

Health: EN 62311-2008: EN 62209-2-2010: EN 50566-2013:

EMC : EN 301 489-1 V1.9.2; EN 301 489-7 V1.3.1;

EN 301 489-17 V2.2.1; EN 301 489-24 V1.5.1;

Radio: EN 301 511 V9.0.2: EN 301 908-1 V6.2.1:

EN 301 908-2 V5.4.1; EN 300 328 V1.7.1;

The product is marked with the CE mark and Notified Body number according to the Directive 1000/6/EC-

Notified Body: TüV Rheinland LGA Products GmbH

Notified Rody number: 0197

Responsible for making this declaration is the:

₽ Manufacturer □ Authorised representative established within the FU

Person responsible for making this declaration

Name, Surname : KangYing

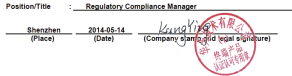

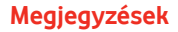

A Mobile Broadband kifejezés a "madarak" grafikával együtt a GSMC Limited védjegye.

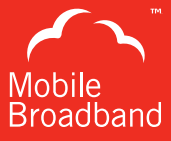

# $C \in 0197$

© Vodafone 2014. A Vodafone név és a Vodafone emblémák a Vodafone Group védjegyei. Az egyéb itt említett termékek vagy cégnevek a megfelelő tulajdonosok védjegyei lehetnek.

R207 Mobile Wi-Fi QSG 04/14\_hu\_HU

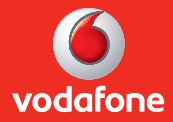